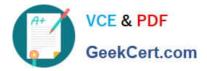

# MS-600<sup>Q&As</sup>

Building Applications and Solutions with Microsoft 365 Core Services

# Pass Microsoft MS-600 Exam with 100% Guarantee

Free Download Real Questions & Answers **PDF** and **VCE** file from:

https://www.geekcert.com/ms-600.html

100% Passing Guarantee 100% Money Back Assurance

Following Questions and Answers are all new published by Microsoft Official Exam Center

Instant Download After Purchase

100% Money Back Guarantee

😳 365 Days Free Update

800,000+ Satisfied Customers

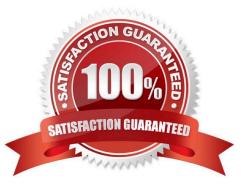

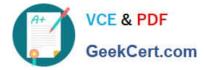

#### **QUESTION 1**

You need to implement the role functionality for the backend web service calls.

Which two actions should you perform? Each correct answer presents part of the solution.

- NOTE: Each correct selection is worth one point.
- A. Upload a certificate for the application registration of the backend web service.
- B. Modify the manifest that defines the application roles and set Allowed Member Types to Apps.
- C. Modify the manifest that defines the application roles and set Allowed Member Types to Users.
- D. Assign the application roles to the Azure AD group that contains the users who are mapped to the roles.
- E. Create a new client secret in the application registration of the backed web service.

#### Correct Answer: BD

Reference: https://docs.microsoft.com/en-us/azure/active-directory/develop/howto-add-app-roles-inazure-ad-apps

#### **QUESTION 2**

You are developing a SharePoint Framework (SPFx) web part.

Which API should you use to retrieve the Microsoft Teams memberships of a user by using the minimum

- amount of code?
- A. MSGraphClient
- B. AadHttpClient
- C. SPHttpClient
- D. XMLHttpRequest
- Correct Answer: A

You can use the Microsoft Graph API to work with Microsoft Teams. In Microsoft Graph, Microsoft Teams is represented by a group resource. If you are targeting Microsoft Graph, you can use the MSGraphClient client object, which provides a more fluent syntax compared to AadHttpClient. Note: In versions of the SharePoint Framework starting with v.1.4.1, you can access Microsoft Graph by using either the native graph client (MSGraphClient), or the low-level type used to access any Azure AD-secured REST API (AadHttpClient). The AadHttpClient client object is useful for consuming any REST API. You can use it to consume Microsoft Graph or any other third-party (or first-party) REST API. The MSGraphClient client object can consume the Microsoft Graph only. Internally it uses the AadHttpClient client object and supports the fluent syntax of the Microsoft Graph SDK. References: https://docs.microsoft.com/enus/graph/api/resources/teams-api-overview?view=graph-rest-1.0 https://docs.microsoft.com/enus/sharepoint/dev/spfx/use-aad-tutorial

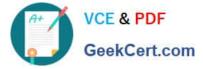

## **QUESTION 3**

You are developing a Microsoft Office Add-in for Microsoft Word. Which Office UI element can contain commands from the add-in?

- A. dialog boxes
- B. the Quick Access Toolbar (QAT)
- C. context menus
- D. task panes

Correct Answer: A

#### **QUESTION 4**

#### HOTSPOT

For each of the following statements, select Yes if the statement is true. Otherwise, select No.

NOTE: Each correct selection is worth one point.

Hot Area:

### Answer Area

| Statements                                                                                                    | Yes | No |
|----------------------------------------------------------------------------------------------------|-----|----|
| A Microsoft Teams bot receives a notification when a user clicks a conversation to which the bot is deployed.           | 0   | 0  |
| A Microsoft Teams bot receives a notification when the team membership changes for a team of which the bot is a member. | 0   | 0  |
| A Microsoft Teams bot receives a notification when a user likes a message of the boot.                                  | 0   | 0  |

Correct Answer:

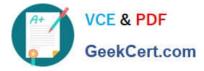

Answer Area

| Statements                                                                                                    | Yes | No |
|----------------------------------------------------------------------------------------------------|-----|----|
| A Microsoft Teams bot receives a notification when a user clicks conversation to which the bot is deployed.             | a 🔘 | 0  |
| A Microsoft Teams bot receives a notification when the team membership changes for a team of which the bot is a member. | 0   | 0  |
| A Microsoft Teams bot receives a notification when a user likes<br>a message of the boot.                               | 0   | 0  |

#### Box 1: No Box 2: Yes

| Туре               | Payload object | Teams eventType   | Description                           |
|--------------------|----------------|-------------------|---------------------------------------|
| conversationUpdate | membersAdded   | teamMemberAdded   | Member<br>added to<br>team            |
| conversationUpdate | membersRemoved | teamMemberRemoved | Member<br>was<br>removed<br>from team |

Partial table lists the events that your bot can receive and take action on.

Box 3: Yes

The messageReaction event is sent when a user adds or removes his or her reaction to a message which was originally sent by your bot.

Reference: https://docs.microsoft.com/en-us/microsoftteams/platform/resources/bot-v3/bots-notifications

#### **QUESTION 5**

You are developing an application that will track changes to the UserPrincipalName attribute of Microsoft 365 accounts.

You need to use a REST request to retrieve the information by using Microsoft Graph. The solution must

minimize the amount of data retrieved.

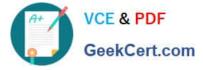

What should you do?

A. Use GET https://graph.microsoft.com/v1.0/users/delta for the first call. Use the state token in subsequent calls.

B. Use GET https://graph.microsoft.com/v1.0/users/delta?\$select=UserPrincipalName for the first call. Use the state token in subsequent calls.

C. Use GET https://graph.microsoft.com/v1.0/users\$select=UserPrincipalName for the calls and track the changes.

D. Use GET https://graph.microsoft.com/v1.0/users for the calls and track the changes.

Correct Answer: B

Use delta query to track changes in a resource collection The typical call pattern is as follows:application begins by calling a GET request with the delta function on the desired resource.

Microsoft

The Graph sends a response containing the requested resource and a state token.

Example: Selecting three properties

The next example shows the initial request selecting three properties for change tracking, with default response behavior.

Note: Delta query enables applications to discover newly created, updated, or deleted entities without performing a full read of the target resource with every request.

Reference: https://docs.microsoft.com/en-us/graph/api/user-delta

MS-600 VCE Dumps

MS-600 Practice Test

MS-600 Braindumps